# **1. VISTA GENERAL Y BOTONES:**

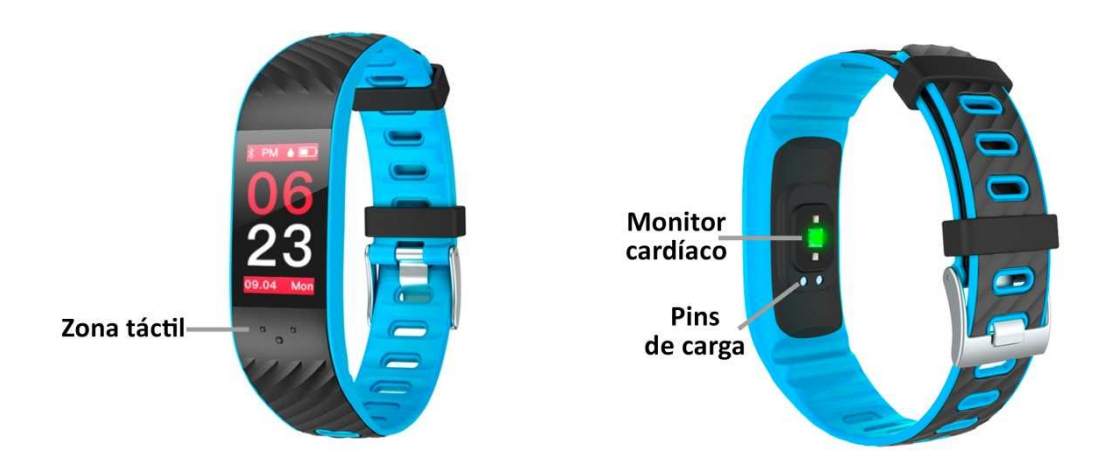

#### **2. ANTES DEL PRIMER USO:**

- Las funciones podrían cambiar en base a futuras actualizaciones de software.
- Cargue la batería durante al menos dos horas antes del primer uso.
- **·** Encender el dispositivo: presione durante unos segundos el botón táctil.
- **·** Desplazarse por los menús: haga una pulsación corta al botón central.
- **Entrar en un menú menú:** haga una pulsación larga al botón central.

Para cargar el brazalete coloque el cargador sobre los pins de carga del reloj y conecte el cable a un puerto USB o un adaptador para pared.

# **3. DESCARGA Y CONEXIÓN DEL SOFTWARE DE SINCRONIZACIÓN CON EL SMARTPHONE:**

1. Busque en App Store la aplicación "HBand" o en Google Play "HBand 2.0". También puede escanear uno de los códigos QR (depende del dispositivo) mediante una aplicación gratuita lectora de QR como Scanlife.

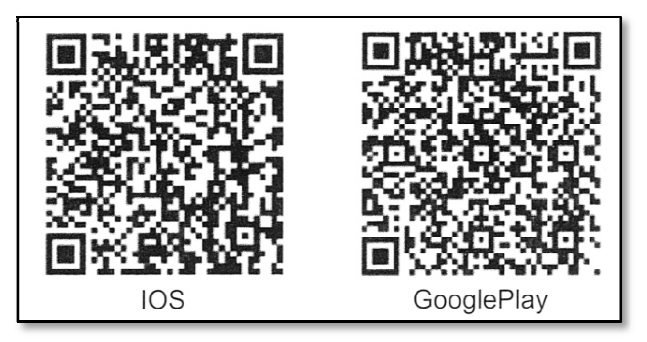

- 2. Encienda el Bluetooth en el teléfono.
- 3. Abra la aplicación. Puede saltarse el registro si lo desea desea.
- 4. Diríjase a la pestaña "Settings"  $\rightarrow$  "Mis dispositivos". Una vez ahí busque su brazalete y selecciónelo. Acepte todos los cuadros de dialogo que se muestren para utilizar todas las funciones del reloj.
- 5. Su brazalete ya estaría conectado con el smartphone. Los datos de su brazalete se sincronizarán con la aplicación.

# **4. FUNCIONES:**

- **Modo running:** en este modo podrá hacer sesiones de deporte y el brazalete contabilizará el tiempo que ha hecho ejercicio, las pulsaciones en tiempo real, las calorías quemadas y los pasos dados mientras esté utilizando este modo. Los datos recopilados se almacenarán en la app, "Movimiento" $\rightarrow$ "Deporte pulsera".
- **Podómetro:** mueva sus brazos regularmente mientras camina, y el podómetro contará los pasos.
- **Distancia recorrida:** el brazalete calculará la distancia recorrida y mostrará el resultado en kilómetros.
- **Calorías quemadas.**
- **Presión arterial:** el brazalete mide la presión sanguínea y muestra el resultado medido en pantalla.
- **Monitor cardíaco:** el brazalete medirá sus pulsaciones y mostrará el valor medido en pantalla.
- **Monitor de sueño:** monitorea la calidad de sueño mientras duerme y muestra las horas dormidas.

Si configura correctamente la conexión entre brazalete y smartphone podrá acceder a los datos sincronizados de todos los parámetros anteriormente mencionados en la pestaña "Los datos de panel":

- **Podómetro, calorías quemadas y distancia recorrida:** en el subapartado "Movimiento" podrá acceder a un gráfico diario del número de pasos dados además de ver los valores medidos de distancia recorrida (en kilómetros) y calorías quemadas. También se mostrará un histórico organizado en intervalos de media hora en los que podrá ver los pasos que ha dado en cada uno de ellos.
- **Monitor de sueño:** en el subapartado "Durmiente" podrá ver los datos sincronizados de duración del sueño, veces que se ha despertado, hora a la que se durmió, hora a la que se ha despertado, horas de sueño profundo y horas de sueño ligero. Todos estos datos se guardarán por días y podrá acceder a ellos desde esta misma pantalla.
- **Monitor cardíaco:** en el apartado "La frecuencia cardíaca" podrá ver todos los datos de pulsaciones sincronizados, organizados en intervalos de media hora y en un gráfico.
- **Presión arterial:** en el apartado "Presión arterial" podrá ver los valores medidos organizados en un gráfico y en un histórico, además del valor medido más alto y el más bajo.

En la pestaña "Movimiento" podrá elegir el subapartado "Deporte GPS" o "Deporte pulsera". En "Deporte GPS", si permite el acceso a su ubicación a la aplicación, la aplicación registrará sus rutas, velocidad, tiempo, etc.

Por otro lado, en "Deporte pulsera" podrá ver los datos medidos a través del modo running de la pulsera. Si selecciona cada una de las sesiones sincronizadas podrá ver diferentes datos referentes a ellas.

También desde la aplicación podrá añadir funciones al brazalete:

- **Aviso de notificaciones entrantes:** podrá elegir en la configuración las aplicaciones de las cuales desea recibir notificaciones y de las que no. También podrá recibir los avisos de las llamadas y SMS entrantes.
- **Control sedentario:** podrá configurar un lapso de tiempo en el que el brazalete le avisará para que se mueva. También podrá configurar una hora de inicio y una hora de finalización para que el control sedentario solo funcione en ese intervalo.
- **Cronómetro:** si activa está opción se añadirá una pantalla nueva al brazalete que le permitirá cronometrar el tiempo.
- **Alarma:** permite configurar varias alarmas para que el reloj le avise cuando llegue la hora configurada. Se puede cambiar el icono que se mostrará en el brazalete.
- **Disparador remoto:** realice una fotografía de forma remota desde su brazalete. Cuando seleccione esta opción en la app aparecerá un icono de una cámara en el brazalete y, mediante una pulsación corta de la zona táctil, podrá realizar una fotografía.
- **Cuenta atrás:** podrá establecer un tiempo y el brazalete le avisará cuando haya pasado.

## **5. CONFIGURACIÓN DE LAS NOTIFICACIONES:**

iOS: Una vez sincronizados el smartphone y el brazalete, si accede a la aplicación comenzará la sincronización de información. Una vez haya finalizado la sincronización se desbloquearán automáticamente las diversas opciones de notificaciones.

Android: En dispositivos Android deberá permitir el acceso a las notificaciones para poder recibirlas en el brazalete. Para ello entre en los ajustes del teléfono y busque un apartado en el que pueda configurar las notificaciones. Una vez ahí le aparecerá un gestor de notificaciones con las aplicaciones existentes en el teléfono. Busque la aplicación "HBand 2.0" y active el interruptor de la opción "Permitir notificaciones".

## **6. SOLUCIÓN DE PROBLEMAS COMUNES**

- Incapaz de encender: puede que la batería esté demasiado baja, pruebe a cargarlo.
- Apagado automático: la batería está agotándose; póngalo a cargar.
- Tiempo de uso demasiado corto: la batería no está correctamente cargada.

## **7. AVISOS**

- -Use los accesorios del brazalete y los de su Smartphone.
- -Reconecte el Bluetooth si se desconecta ocasionalmente.